# **D-Link** Gyors Telepítési Útmutató

A termék a következő operációs rendszerekkel működik: Windows XP, Windows 2000, Windows Me, Windows 98se

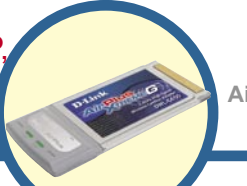

# **DWL-G650**

**AirPlus Xtreme G 2.4GHz Vezeték nélküli Cardbus Adapter**

# **Kezdő lépések**

Legalább az alábbiakkal kell rendelkeznie:

- Egy szabad 32 bites Cardbus csatlakozóval rendelkező hordozható számítógép
- Legalább 300 MHz processzor és 32 MB memória
- Megfelelően telepített és működő Cardbus vezérlő
- Egy 802.11b hozzáférési pont (infrastrukturális módhoz) vagy egy másik 802.11b vezeték nélküli adapter (Ad-Hoc; Látókörön belüli hálózati módhoz).

# **A csomag tartalma**

A csomag a következő elemeket tartalmazza:

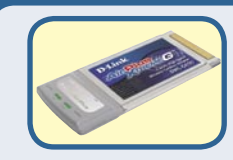

**DWL-G650 AirPlus Xtreme G 2.4GHz Vezeték nélküli Cardbus Adapter**

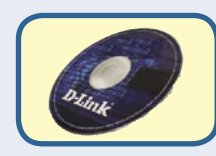

**CD-ROM (amely tartalmazza a drivereket, a használati útmutatót és a garanciát)**

Amennyiben a fenti elemek bármelyike hiányzik, keresse meg viszonteladóját.

# **Helyezze be a D-Link CD-ROM-ot a számítógépbe**<br>NE csatlakoztassa

### **Kapcsolja be a számítógépet** és **Helyezze be** a CD-ROM meghajtóba.

Az alábbi lépésről lépésre haladó útmutató Windows XP alatt értendő. A lépések és az ablakok más Windows operációs rendszerek használata esetén is hasonlóak.

 **a DWL-G650 vezeték nélküli Cardbus adaptert számítógépéhez, mielőtt a D-Link CD-n található driver szoftvert nem telepítette!**

©2004 D-Link Systems, Inc. Minden jog fenntartva. A márkanevek és a védjegyek birtokosaik tulajdonát képezik. A szoftverek és a termékjellemzők előzetes értesítés nélküli módosításának jogát a gyártó fenntartja.

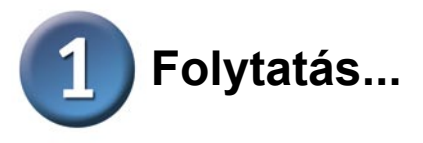

Ha a CD nem indul el automatikusan, lépjen be a Start Menü > Futtatás ablakba, majd billentyűzze be a következőt: "D: \Setup.exe." Ha a CD elindul, lépjen tovább a második pontra.

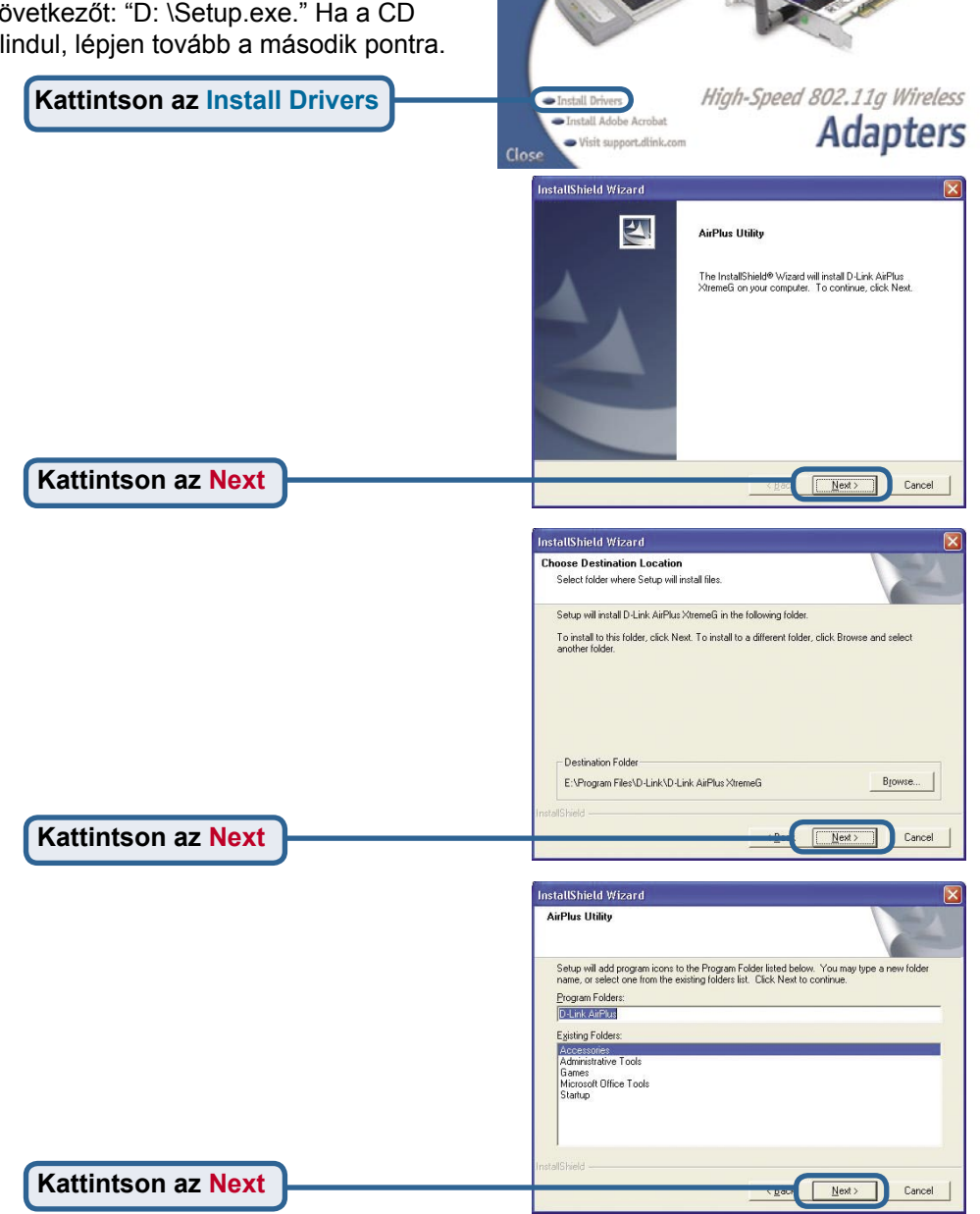

AirPlus XTREMEG

**DWL-0520** 

Faster Wireless Access for Your Laptop

**DWL-0650** 

**D-Link** 

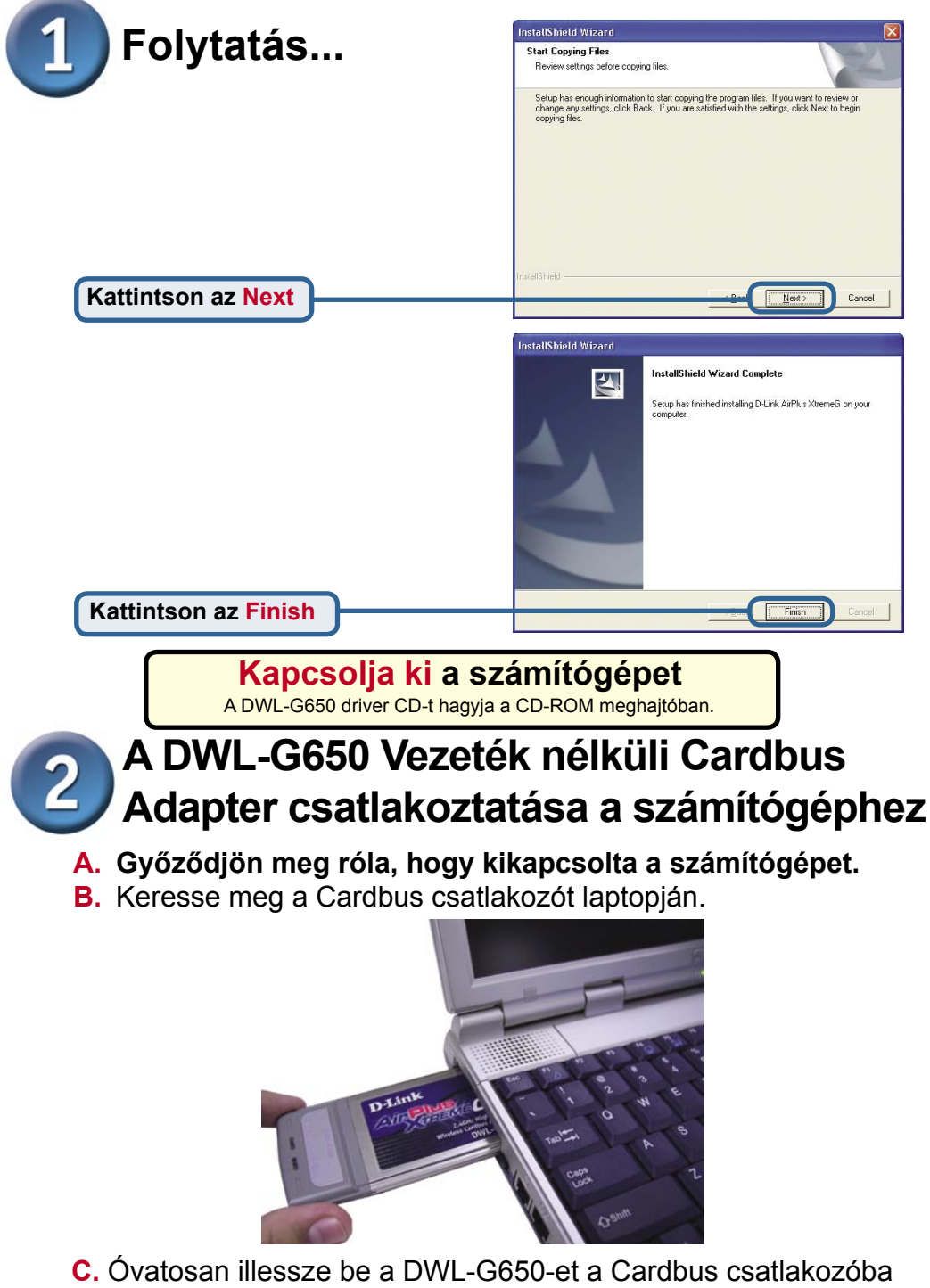

(ahogy az ábra mutatja).

**32 bites csatlakozó** Ez a csatlakozó illeszkedik a laptop Cardbus csatlakozójába.

**Link/Activity LED** A számítógép bekapcsolását követően jelzi, hogy a DWL-G650 megfelelően csatlakozik, és villog, amikor adattovábbítás van folyamatban.

> **Antenna** Vezeték nélküli kapcsolathoz 802.11b hálózatokkal.

Welcome to the Found New Hardware Wizard

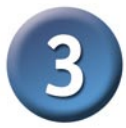

# **Indítsa újra a számítógépet**

Amikor újraindítja a számítógépet a Found New Hardware Wizard (Új hardver találása varázsló) (Windows XP) jelenik meg:

**Válassza ki az Install the** 

Found New Hardware Wizard

**software automatically (Recommended)**

**Kattintson a Next**

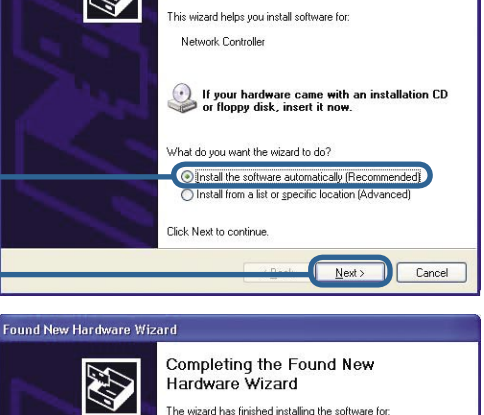

D-Link AirPlus Xtreme G DWL-G650 開票

Finish

Cancel

Click Finish to close the wizard

**Kattintson a Finish** gombra a telepítés befejezéséhez.

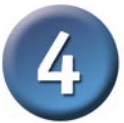

### **A telepítés kész!**

Windows 2000, Me és 98SE alatt a következőkben automatikusan elindul a D-Link AirPlus Xtreme G DWL-G650 **Konfigurációs Segédprogram,** és az Asztal jobb alsó sarkában (rendszertálca) megjelenik a segédprogram ikonja. **Ha az ikon ZÖLD, then sikeresen telepítette a DWL-G650-et, csatlakozott egy vezeték nélküli hálózathoz és készen áll a kommunikációra.**

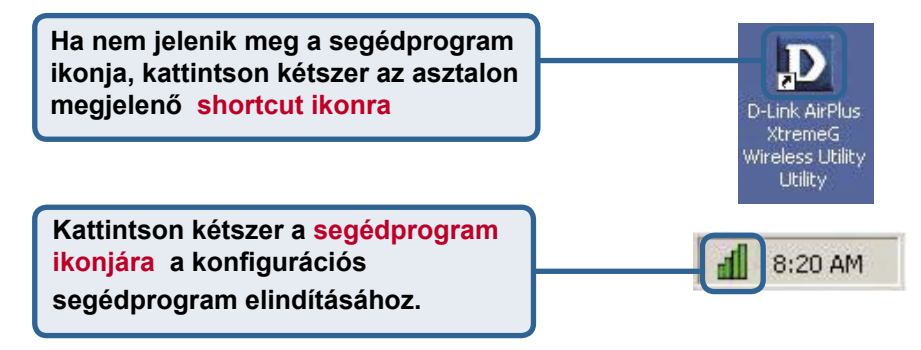

### **Melléklet**

**Wi-Fi Protected Access (Wi-Fi védett hozzáférés - WPA)**, egy Wi-Fi szabvány, amelyet a WEP biztonsági tulajdonságainak fejlesztésére dolgoztak ki. A technológia lényege, hogy már meglévő WEP-képes Wi-Fi termékekre is alkalmazható (pl. szoftver upgrade-ként meglévő hardverre), de mindemellett két fontos fejlesztést tartalmaz:

- **1)** Továbbfejlesztett adattitkosítás időszaki kulcsok alkalmazásával Temporal Key Integrity Protocol (TKIP)
- **2)** Felhasználó hitelesítés Extensible Authentication Protocol (EAP) alkalmazásával RADIUS szerveren keresztül.

A WPA egy belső szabvány, amelyet elkészülte után felvált a az IEEE's 802.11i.

**WPA** - **Wi-Fi** Protected Access hitelesíti a felhasználókat és engedélyezi belépésüket a vezeték nélküli hálózatra. A WPA a WEP-nél erősebb védelmet jelent. Rendszeres időközönként automatikusan változó kulcsok képezik az alapját. Ehhez RADIUS szerver alkalmazása szükséges.

**WPA-PSK** - **Pre-Shared Key** mód értelmében a vezeték nélküli kliens és a router egyazon engedélyt használja. RADIUS szerver alkalmazása nem szükséges.

### **Melléklet**

Amennyiben Windows XP alatt az XtremeG segédprogramot szeretné használni, kérjük, kövesse az alábbi lépéseket.

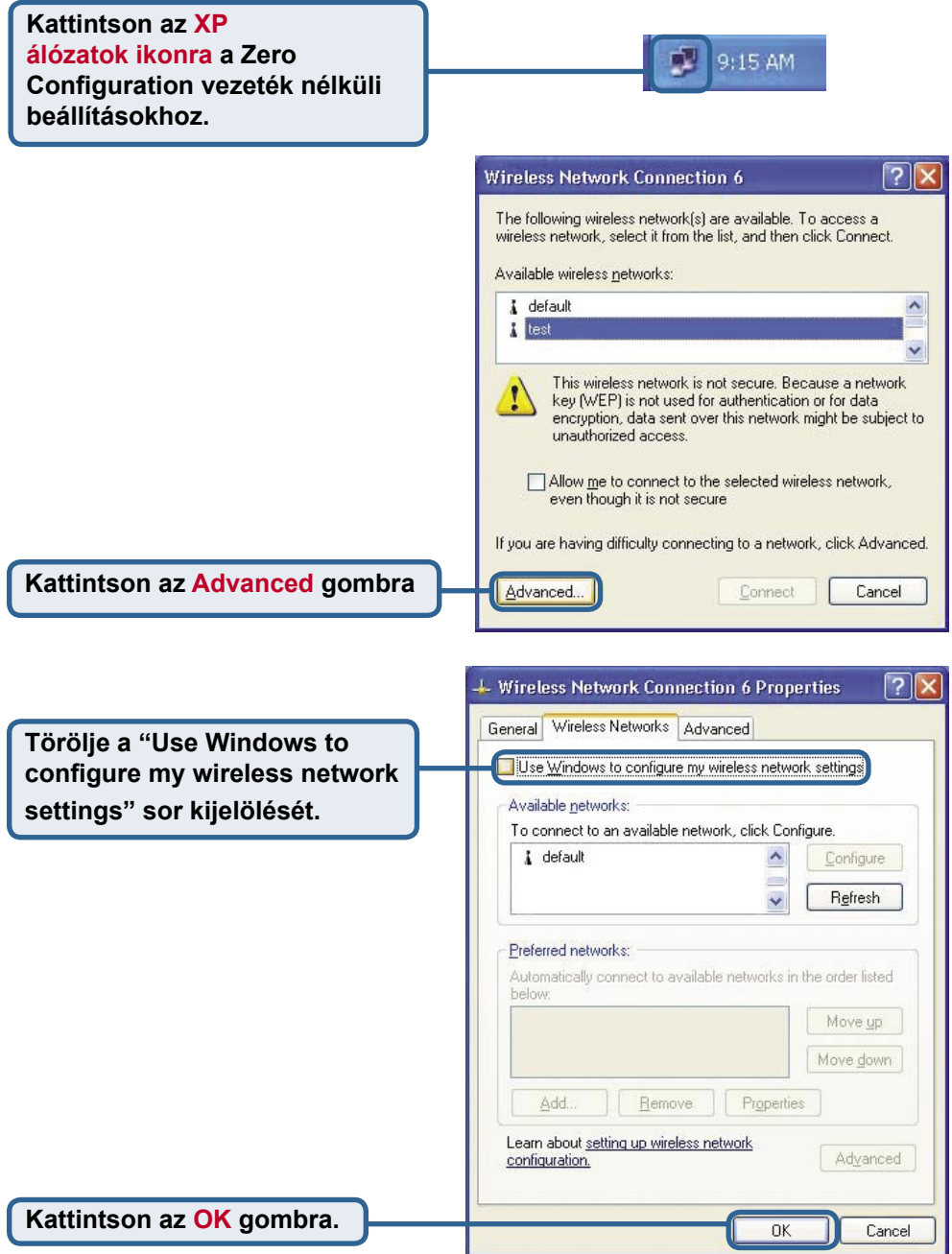

### **Melléklet (folyt.)**

### **A Konfigurációs Segédprogram használata**

**A. Status:** Megjeleníti a DWL-G650-hez kapcsolódó hozzáférési pont MAC címét.

**B. SSID:** A Service Set Identifier a vezeték nélküli hálózat neve. A gyári SSID beállítás default (alap).

**C. TxRate:** Az alapbeállítás Auto; a TxRate beállításokat automatikusan határozza meg a DWL-G650 a hozzáférési ponttól való távolság függvényében.

### **D** D-Link AirPlus Xtreme G Wireless Utility

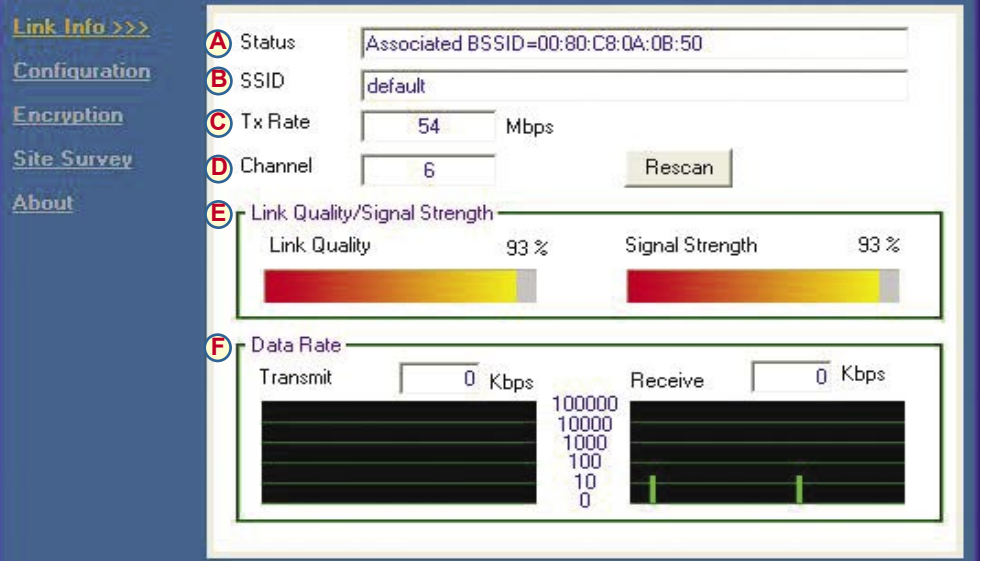

**D. Channel:** Megjeleníti a csatorna információt. Az alapbeállított csatorna a 6-os, a csatornát a DWL-G650 automatikusan hozzáigazítja a hozzáférési ponthoz.

### **E. Link Quality / Signal Strength:**

Megjeleníti a DWL-G650 és a hozzáférési pont közti kapcsolat vezeték nélküli jelének erősségét.

**F. Data Rate:** Grafikusan megjeleníti a küldött és fogadott adatok statisztikáit.

### **Melléklet (folyt.)**

**G. SSID:** A Service Set Identifier a vezeték nélküli hálózat neve. A gyári SSID beállítás default (alap). Itt jgazíthatja hozzá az azonosítót a vezeték nélküli routerhez vagy hozzáférési ponthoz.

**H. Wireless Mode:** A gyári beállítás Infrastrukturális mód. Az Ad-Hoc mód a látókörön belüli hálózatok esetén alkalmazható.

**I. AdHoc Band:** Meghatározza az Ad-Hoc sávot (802.11b/g) Ad-Hoc hálózat felállítása esetén.

### $\Box$  $\Box$  $\times$ **D** D-Link AirPlus Xtreme G Wireless Utility Link Info. G<sub>SSID</sub> default Configuration >>> **MH**) Wireless Mode V<br>V SUPER G Infrastructure **Encryption**  $\overline{V}$  11B D AdHoc Band SiteSurvey  $\overline{v}$  116 **J**) Channel Ahout È **K**) Tx Rate Auto  $\overline{\phantom{0}}$ Power Mode Continuous Access Mode Cancel Apply

**J. Channel:** Az alapbeállított csatorna a 6-os. A csatornabeállítást a DWL-G650 automatikusan meghatározza annak a hozzáférési pontnak a csatornabeállításához alkalmazkodva, amelyikhez csatlakozik. A csatornabeállítások módosításához a Vezeték nélküli mód Ad-Hoc-ra kell, hogy legyen állítva.

**M. Support Band:** Alapbeállításként a DWL-G650 egy 802.11b/g hálózatot keres és ehhez kapcsolódik. Más D-Link Xtereme G termékekhez kapcsolódva a SuperG módnak köszönhetően az adatátviteli sebesség elérheti a 108 Mbps-ot.

**K. TxRate: Beállíthatia** az adatátviteli sebességet az adott környezetben elérhető legjobb jel érdekében.

### **L. Power Mode:**

Alapbeállításként az energia mód Folyamatos elérési módra van állítva. Continuous Access Mode (Folyamatos elérési mód) – ez az alapbeállított mód fogyasztja a legtöbb energiát. Maximum Power Save (Maximális energiatakarékosság) – ez a beállítás fogyasztja a legkevesebb energiát. Power Save (Energiatakarékos) – ez a beállítás mérsékelt energiafogyasztást eredményez.

### **Melléklet**

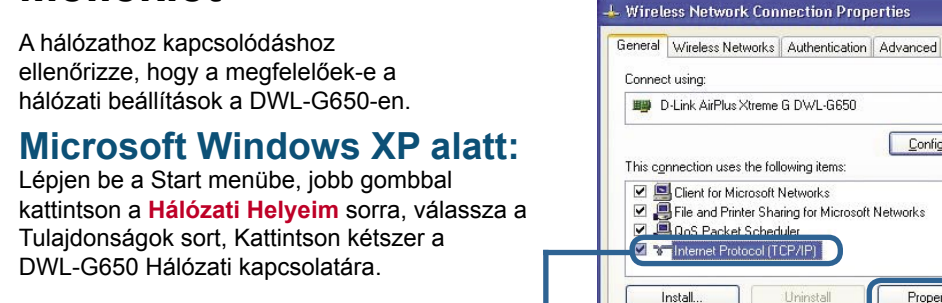

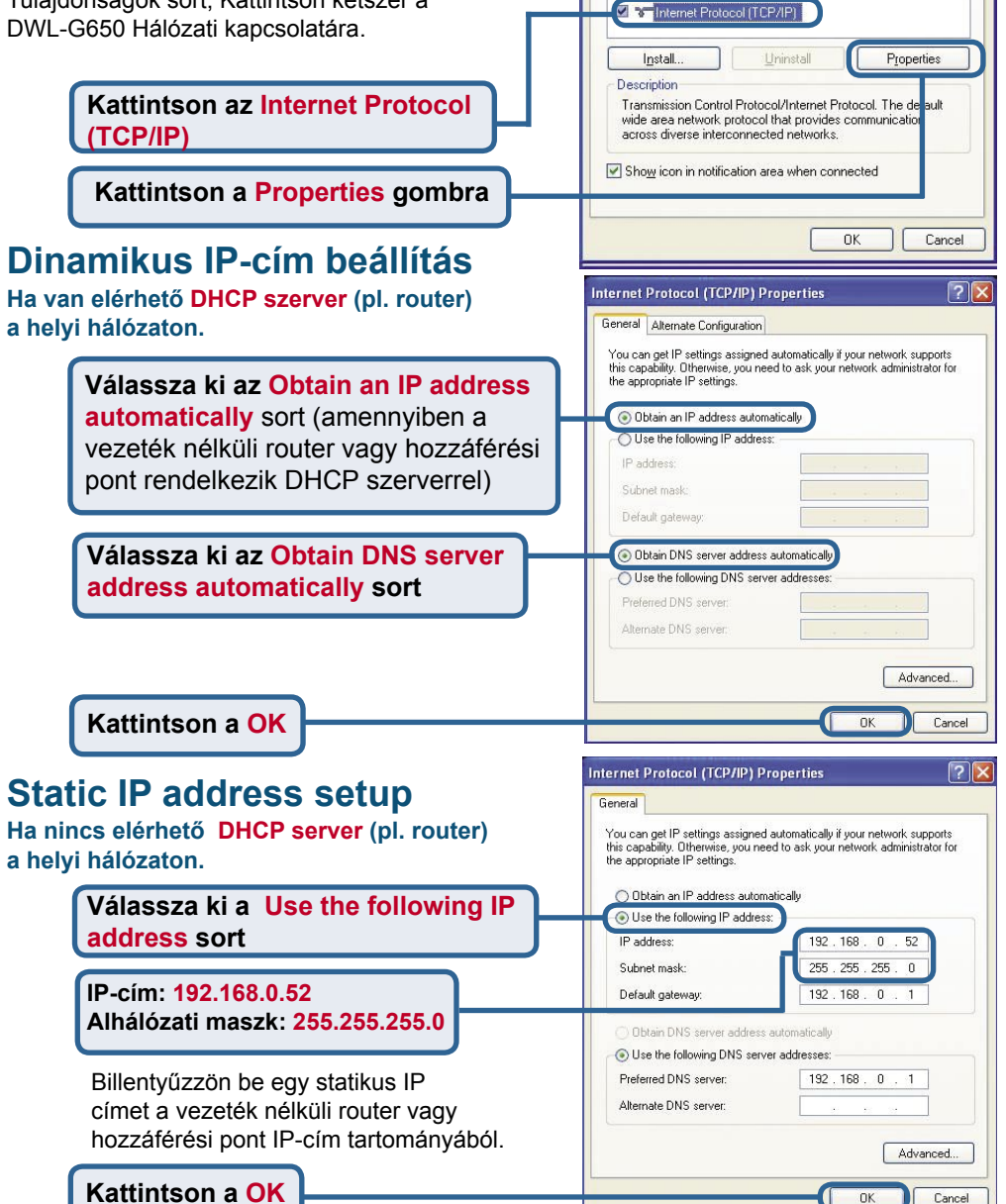

Configure

**DOS Packet Scheduler** 

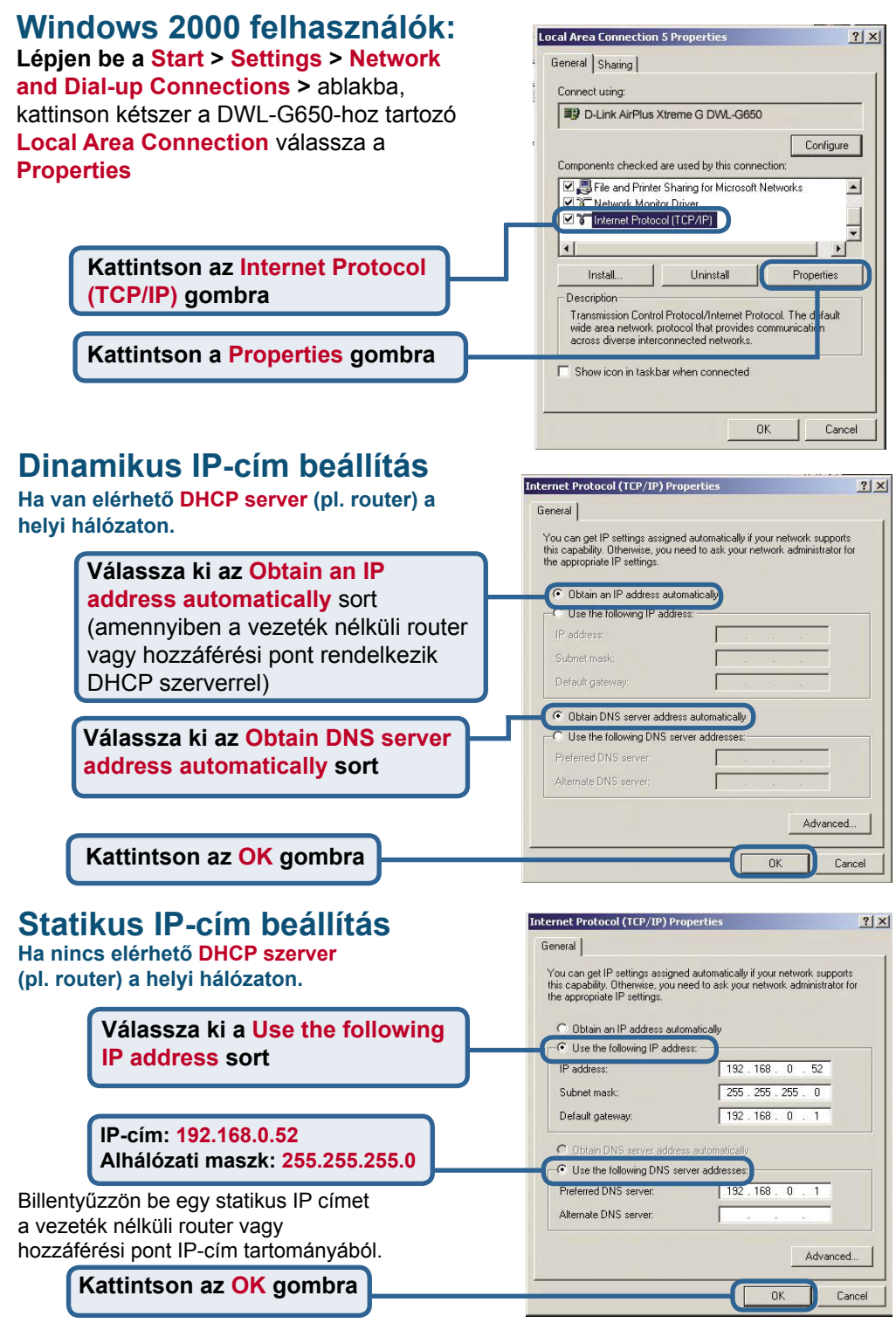

# **MEMO** ×.

# **Technikai Támogatás**

Meghajtó programokat és frissítéseket a **D-Link** Magyarország weblapjáról tölthet le.

Telefonon technikai segítséget munkanapokon hétfőtől-csütörtökig 9.00 – 16.00 óráig és pénteken 9.00 – 14.00 óráig kérhet

a **(1) 461-3000** telefonszámon vagy a **support@dlink.hu** emailcímen.

Magyarországi technikai támogatás :

# **D-Link Magyarország**

1075 Budapest, Alsóerdősor u. 6. – R70 Irodaház 1 em.

 $TeI \cdot 06$  1 461-3000 Fax : 06 1 461-3004

email : support@dlink.hu URL : http://www.dlink.hu I-2-Eye : 36 1 20 9360768 Fórum : http://www.dlink.hu/forum/

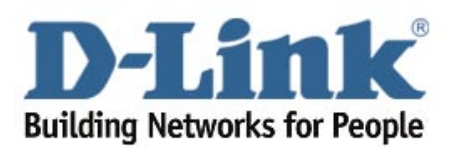